# Fee Summary Report

The **Fee Summary** report displays fees posted during a specified time frame, along with any payments made against them or credits applied to them, and their current unpaid amount. Choose either a detailed report or a summarized version. See the status of your fees in one report!

Get to this report from the**Transactions** menu >**Transaction Reports** >**Fee Summary**.

- Evaluate your current fees including Fee Amt, Paid Amt (including credits), and Unpaid Amt.
- ★ View Accounts Receivable by Category 1 and/or specified Transaction Type.
- Analyze your fees based on the**transaction date on the fee**(**accrual [accounting](http://trainingstaff.jackrabbitclass.com/help/jackrabbit-accounting-overview)**) versus the date of the payment (**cash [accounting](http://trainingstaff.jackrabbitclass.com/help/jackrabbit-accounting-overview)**); Jackrabbit revenue reports are based on the payment date.
- Flexible **[Multi-Location](http://trainingstaff.jackrabbitclass.com/help/multiple-business-locations-db)** reporting shows all fees or limits the results to families from certain locations or fees from certain locations.

### Search Criteria

Use the Search Criteria to narrow the report results to only the fees you want to work with. You can select a specific family or class.

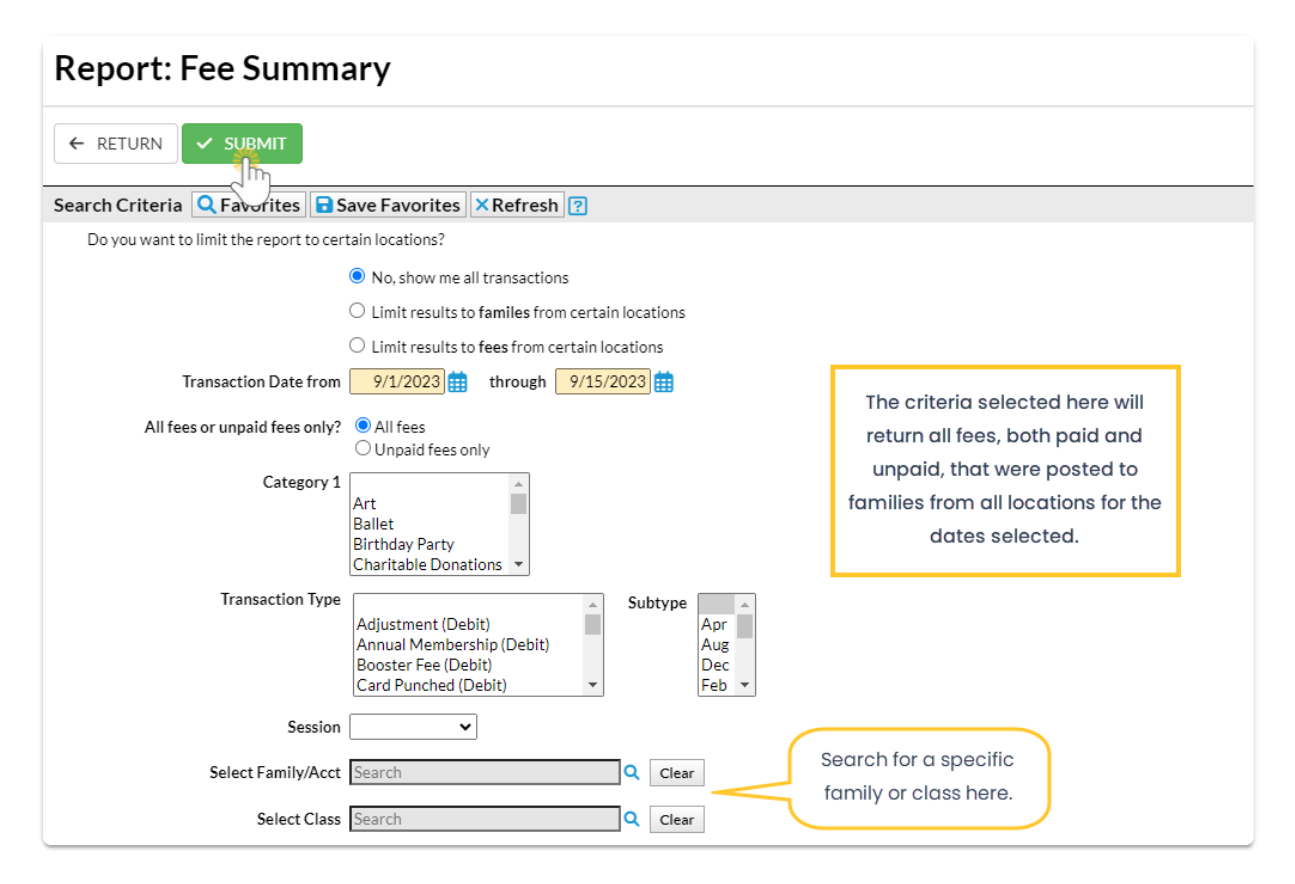

## Display Settings

The Fee Summary report can be run to show details of every fee for each Category 1 and Transaction Type or as a summary of fees for each Category 1 and Transaction Type.

Select your output from several options including PDF (default), Excel, and HTML. An optional Subheading can be added in this section.

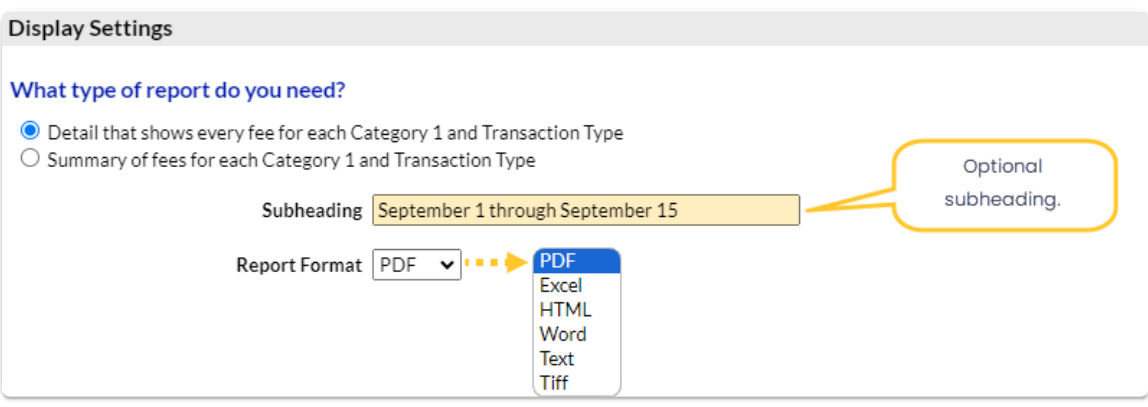

### Report Results

#### Sample Fee Summary Report with the Display Setting of Details

![](_page_1_Picture_98.jpeg)

#### Sample Fee Summary Report with the Display Setting of Summary

![](_page_1_Picture_99.jpeg)